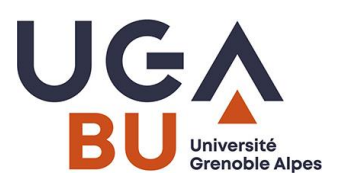

# A1 repérer-s'approprier le web scientifique :

Comprendre l'écosystème autour de l'information scientifiques : public-privé, ouvert-fermé…payantgratuit…

- Une carte :<https://www.mindmeister.com/1210129654?t=Kt6oiYddA4>
- l'open access : principes
- <https://www.budapestopenaccessinitiative.org/read/french-translation/>

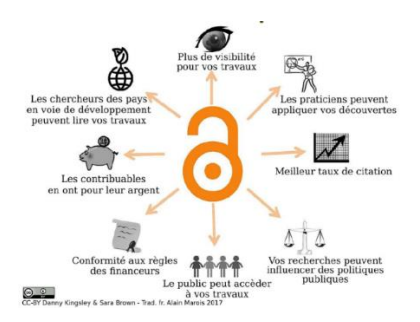

➢Le plan français [https://www.ouvrirlascience.fr/plan-national-pour-la-science](https://www.ouvrirlascience.fr/plan-national-pour-la-science-ouverte/)[ouverte/](https://www.ouvrirlascience.fr/plan-national-pour-la-science-ouverte/)

➢ sketchnotes voie verte et voie dorée :

<https://scienceouverte.couperin.org/la-voie-doree-2/> <https://scienceouverte.couperin.org/category/open-access/>

- ➢ ou bien glossaire ?<https://gis-reseau-urfist.fr/flso-glossaire-science-ouverte/>
- on a même désigné des voies plus subtiles
	- o voie « bronze : article disponible en accès ouvert dans une revue sous abonnement mais sans licence et sur la seule bonne volonté de l'éditeur, immédiatement ou après embargo » (cf dime
	- o voie diamant préconisée par le Plan S européen et le Plan National pour la Science ouverte français. Soutenu depuis 2022 en France (Articles accessibles à tous, sans frais pour l'auteur. Le financement se fait par des subventions, ou des services, notamment aux bibliothèques, ex modèle freemium (fourniture pdf…)

#### Les revues

Pour chercher des archives ouvertes institutionnelles ?? : HAL etc..<http://www.opendoar.org/>

• plusieurs modèles à reconnaître, si besoin suivre le Module A3 sur les revues (10 fév en LLSH et 3 mars en STM = il reste des places !

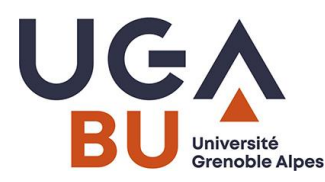

• cas des mégarevues :<https://www.plos.org/>ou encore « Sage Open » ou bien « Springer plus » (Nature)

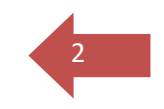

• Attention aux revues « prédatrices » (par ex éditeur MDPI décrié car peu de relecture alors qu'il propose de nombreuses revues en accès libre) voir : <https://scholarlyoa.com/publishers/> pour vérifier leur « engagement »…

#### Des exemples Sciences humaines

- Persée [http://www.persee.fr](http://www.persee.fr/) : plateforme « valorisation numérique du patrimoine scientifique : bibliothèque numérique… financement public
- [https://journals.openedition.org](https://journals.openedition.org/) : plateforme de 500 revues en sciences humaines et sociales (financement public)
- en lien avec Cairn https://www.cairn.info/ (portails d'éditeurs SHS français francophones)
- Erudit [https://www.erudit.org](https://www.erudit.org/) (portail canadien d'archives ouvertes : 300 revues) « Une infrastructure numérique au service de la diffusion des savoirs » financement public… mais tout n'est pas en accès libre (livres notamment…)

# <https://framindmap.org/c/maps/828860/public> avec exercices !

# 2<sup>e</sup> partie (11h-12h30)

Stratégie de recherche / en anglais : [https://formadoct.doctorat-bretagneloire.fr/search\\_strategy](https://formadoct.doctorat-bretagneloire.fr/search_strategy)

Les réseaux sociaux académiques et web collaboratif

- Une page web synthétique de conseil [https://bibliotheques.u-bordeaux.fr/Soutien-a-la](https://bibliotheques.u-bordeaux.fr/Soutien-a-la-recherche/Visibilite-de-sa-recherche-et-bibliometrie-nos-services2/Les-reseaux-sociaux-de-chercheurs)[recherche/Visibilite-de-sa-recherche-et-bibliometrie-nos-services2/Les-reseaux-sociaux-de](https://bibliotheques.u-bordeaux.fr/Soutien-a-la-recherche/Visibilite-de-sa-recherche-et-bibliometrie-nos-services2/Les-reseaux-sociaux-de-chercheurs)[chercheurs](https://bibliotheques.u-bordeaux.fr/Soutien-a-la-recherche/Visibilite-de-sa-recherche-et-bibliometrie-nos-services2/Les-reseaux-sociaux-de-chercheurs) qui recommande d'indiquer plutôt les liens vers les articles publiés (url pérenne) que d'y déposer ses pdf.
- MyScienceWork /
- Research Gate /
- Academia >
- Un support de formation (PDF 2022) [https://urfist.chartes.psl.eu/sites/default/files/docs/bouchard\\_urfistparis\\_reseaux](https://urfist.chartes.psl.eu/sites/default/files/docs/bouchard_urfistparis_reseaux-sociaux_032022.pdf)sociaux 032022.pdf depuis la page [https://urfist.chartes.psl.eu/ressources/veille-visibilite](https://urfist.chartes.psl.eu/ressources/veille-visibilite-et-communication-les-atouts-des-reseaux-sociaux-pour-le-chercheur)[et-communication-les-atouts-des-reseaux-sociaux-pour-le-chercheur](https://urfist.chartes.psl.eu/ressources/veille-visibilite-et-communication-les-atouts-des-reseaux-sociaux-pour-le-chercheur) le PDF

Les réservoirs « Dark OA » :

- <https://sci-hub.mksa.top/>
- LibGen (depuis 2008)

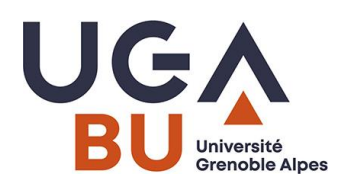

Les catalogues des bibliothèques locaux, nationaux…

- [Beluga](https://beluga.univ-grenoble-alpes.fr/discovery/search?vid=33UGRENOBLE_INST:UGrenoble)
- [Sudoc](http://www.sudoc.abes.fr/cbs/)
- $\bullet$  Worldcat<sup>1</sup>

#### Les bases de données sur abonnement

Y accéder [depuis Beluga \(catalogue UGA\)](https://bibliotheques.univ-grenoble-alpes.fr/collections/collections-numeriques/collections-numeriques-449871.kjsp?RH=1549544967647) afin de s'identifier : droit d'accès et chemin vers la « bonne porte ». Comprendre les différents moyens mis au blocage de l'accès des producteurs et éditeurs … accès après authentification avec un compte ; avec accès à l'annuaire de l'établissement ; après passage du « proxy » sorte de douane entre serveur UGA et serveur fournisseur des bases de données…

Exemple 1 : une base concurrente de SCOPUS : Web Of Science voir le guide http://paris-sorbonne.libguides.com/wos

- Cette base d'information n'est pas exhaustive, elle propose des références et des outils de mesure sur les références.
- Théoriquement un comité éditorial choisit les ressources à y intégrer chaque année.
- Limites : Y manquent notamment les revues les plus récentes, ou qui ne sont pas en anglais ou qui ont un faible impact (selon des critères bibliométriques).
- aide sur youtub[e https://www.youtube.com/user/WoSTraining](https://www.youtube.com/user/WoSTraining)

#### Exemple 2 : Autre exemple en chimie : Chemical Abstract (Sci-Finder) :

- base bibliographique et chimique incontournable dans ce domaine : voir le guid[e http://paris](http://paris-sorbonne.libguides.com/scifinder)[sorbonne.libguides.com/scifinder](http://paris-sorbonne.libguides.com/scifinder)
- besoin de se créer un compte avant d'y accéder de chez soi…
- cette base d'information vise non seulement un public académique, mais aussi des laboratoires privés : on peut commander des substances, trouver des fournisseurs…

#### Exemple 3 : en SHS : JSTOR :

- une base de données qui donne accès à des collections d'articles, de livres, …notes critiques…
- elle comporte des bouquets de revues de référence en SHS. Nous avons l'abonnement (Art and Science 1, 2, 3 & 5 : notamment art, histoire de l'art, littératures, sciences du langage, etc.). L'abonnement complet est redondant avec d'autres bases en SHS…
- Sélectionner « **Read online only"** dans la page des résultats de recherche (en bas à gauche), puis **"Read online (free)"** pour accéder aux articles.

#### Exemple 4 en psycho : Psycinfo

- Base incontournable proposée par plusieurs diffuseurs, dont **EBSCO** (Attention ; Beluga n'y fouille pas)
- Associée aux articles de l'APA
- intérêt / LE VOCABULAIRE (ANGLAIS) du thesaurus

 $1$  Créé en 1971 par [Online Computer Library Center](https://fr.wikipedia.org/wiki/Online_Computer_Library_Center) (OCLC qui vend des services et des technologies aux Bib), réputé le plus grand catalogue d'accès public en ligne du monde<sup>2</sup>[.](https://fr.wikipedia.org/wiki/WorldCat#cite_note-2) Accord avec l'ABES (15 637 bibliothèques dans 107 pays) → wikipédia

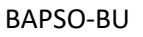

**.** 

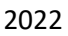

3

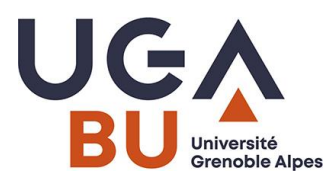

Toutes ces bases de données disposent d'outils pour fouiller les notices et les documents, pour se créer un compte et conserver ses requêtes, des résultats, des documents, pour récupérer le PDF et la référence bibliographique, pour créer des alertes et faire de la veille.

#### **Sur les BDD, choisir autant que possible les fonctionnalités avancées de recherche**

- par auteur, par titre de revue, etc.
- explorer les index, thesaurus et subjects...
- fonctionnalités à repérer :
	- o Exportation et exploitation de références bibliographiques dans différents formats : bibTeX, RIS, Refworks, etc.
	- o Analyse bibliométrique dans certains cas (taux de citations, etc.)
	- o Géolocalisation (AuthorMapper) ou informations sur l'auteur

## Les outils d'accès à l'information scientifique : moteurs,

#### moissonneurs…

Paysage foisonnant des outils pour la recherche documentaire IST : Google Scholar, Microsoft Academic…

- BASE <https://www.base-search.net/about/fr/>
- Isidore <https://isidore.science/> SHS

**L'outil le plus important reste Google Scholar mais il peut être ingénieux de compléter avec d'autres**

- Voir une liste d'autres moteurs : [https://bu.univ](https://bu.univ-amu.libguides.com/c.php?g=511698&p=4734077)[amu.libguides.com/c.php?g=511698&p=4734077](https://bu.univ-amu.libguides.com/c.php?g=511698&p=4734077) (ou la liste du CNRS ou celle de Wikipédia…)
- Ces outils fouillent notamment
	- o parmi les portails des **grands éditeurs commerciaux** pour leurs **revues** et publications scientifiques : Elsevier / ScienceDirect, Wiley, Springer Link, HighWire Press, SAGE…
	- o ainsi que sur les portail des **sociétés savantes**, comme IEEE (Institute of Electrical and Electronics Engineers, Inc.)

#### Exemple Pubmed

- LA référence en recherches bibliographiques en santé
- nouvelle version lancée au printemps 2022…
- produite par la NCBI (centre américain pour la biotechnologie qui dépend de la bibliothèque nationale de médecine des Etats-Unis ! NLM).
- interrogation en anglais : les revues francophones représentent moins de 4%..
- > 5000 revues à comité de lecture sont « dépouillées » = mises à jour quotidiennes (1 M de notices chaque année !)

→ si besoin suivre un atelier de la BUMP [https://bibliotheques.univ-grenoble-alpes.fr/se-former/les](https://bibliotheques.univ-grenoble-alpes.fr/se-former/les-ateliers-de-la-bu/inscription-aux-formations-pubmed-bu-medecine-pharmacie-247190.kjsp?RH=1549706967580)[ateliers-de-la-bu/inscription-aux-formations-pubmed-bu-medecine-pharmacie-](https://bibliotheques.univ-grenoble-alpes.fr/se-former/les-ateliers-de-la-bu/inscription-aux-formations-pubmed-bu-medecine-pharmacie-247190.kjsp?RH=1549706967580)[247190.kjsp?RH=1549706967580](https://bibliotheques.univ-grenoble-alpes.fr/se-former/les-ateliers-de-la-bu/inscription-aux-formations-pubmed-bu-medecine-pharmacie-247190.kjsp?RH=1549706967580) 

→Pubmed : voir une introduction<https://www.youtube.com/watch?v=HTJWKxPoI9U>

4

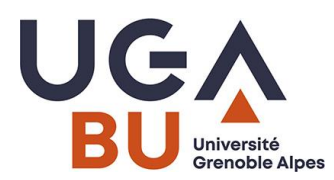

Exemple avec [Dimensions](https://app.dimensions.ai/discover/publication) (moteur):<https://www.dimensions.ai/>

de la société Digital Science & Research Solutions Inc.). https://app.dimensions.ai/discover/publication **Voir le tuto** <https://espacechercheurs.enpc.fr/en/dimensions> **attention,** nous n'avons pas d'abonnement à la partie « payante » qui propose des services…

- est conçu pour orienter l'usager vers les versions en libre accès : tout n'est pas en accès ouvert  $\rightarrow$  voir le filtre Open accès
- 125 millions d'articles + des références bibliographiques, essais cliniques et des brevets ; des dataset…
- recherche sur toutes les données ou sur le titre et résumé des articles ;
	- $\circ$  recherche par résumé/ abstract → copier-coller du résumé d'un article existant pour rechercher des articles similaires;
	- Liste de résultats avec quelques données analytiques :
		- o graphique avec nombre d'articles année par année, auteurs qui produisent le plus
		- o revues qui reviennent le plus;
		- o classement des résultats / date de publication, RCR, citations et Altmetric Attention Score.

### Zooms sur quelques outils

#### Boutons intégrés au navigateur pour repérer les articles gratuits

Pour fournir une version open ou Free access, mais…

- de qualité inégale, pas disponibles sur tous les navigateurs (ils existent surtout pour Firefox ou Chrome) et peuvent ralentir le fonctionnement du navigateur
- cherchent le DOI , ce qui exclue les documents sans DOI (ou pas encore attribué / préprint) ou anciens , ils renvoient généralement direct sur le PDF et pas vers la page proposant le PDF avec ses références bibliographiques (identification dentification;

#### Open Access Button :<https://openaccessbutton.org/>

exclut les publications hébergées sur les réseaux sociaux académiques (ResearchGate et Academia) («free, legal, full-text articles»)

#### Unpaywall <http://unpaywall.org/>Lié à ZOTERO

recherche des versions gratuites avec possibilité de paramétrer la couleur de l'icône pour distinguer le « green » du « gold access »

Google Scholar button ; Lazy scholar <https://tutos.bu.univ-rennes2.fr/c.php?g=679873>

**voir aussi EZproxy (Chrome) et Foxified** → **extensions pour « proxyfier » son navigateur et accéder aux pdf sur abonnement pris par UGA**

#### Zoom sur la recherche de thèses :

- theses.fr : thèses soutenues ou en cours et TEL = réservoir des thèses françaises en open access.
- **DART** thèses numériques européennes :<https://www.dart-europe.org/basic-search.php>
- <http://search.ndltd.org/> pour les thèses techniques génie… intègre les productions françaises + filtres et opérateurs classiques

5

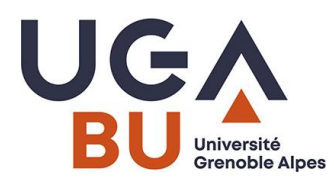

Zoom sur les données → voir module B10 : données de la recherche (en mai 2022)

• Bon à savoir : les données « civiles » en France <https://www.data.gouv.fr/fr/>et au-delà via <https://datahub.io/>

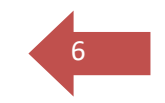

- Les données produites par les organisations internationales (Banque mondiale-OMS …. voir sur leur site) + la base de l'OCDE via les [collections numériques](https://bibliotheques.univ-grenoble-alpes.fr/collections/collections-numeriques/collections-numeriques-449871.kjsp?RH=1549544967647)
- Les données de la recherche : ne sont pas toutes « ouvertes » (parfois on trouve un descriptif du jeu de données collectées).

Voir le site DORANUM → https://doranum.fr/acces-visualisation/rechercher-donnees/

En savoir plus sur les data papers → **<https://formadoct.doctorat-bretagneloire.fr/datapapers>**

- Trouver un entrepôt de données grâce à :<https://www.re3data.org/>
	- o Faire chercher avec mots clés… Exemple ZENODO avec requête « language » + filtre dataset (2518 résultats) / Ex en SHS : Digit\_Hu[m https://digithum.huma-num.fr/](https://digithum.huma-num.fr/)
- Voir le sit[e https://scienceouverte.univ-grenoble-alpes.fr/tag/donnees-de-la-recherche/](https://scienceouverte.univ-grenoble-alpes.fr/tag/donnees-de-la-recherche/)